# **Security in Computer Networks**

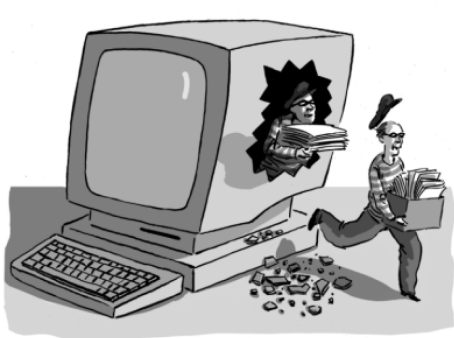

#### **Raj Jain**

Washington University in Saint Louis Saint Louis, MO 63130 Jain@wustl.edu

Audio/Video recordings of this lecture are available on-line at:

http://www.cse.wustl.edu/~jain/cse473-20/

Washington University in St. Louis [http://www.cse.wustl.edu/~jain/cse473-20/](http://www.cse.wustl.edu/%7Ejain/cse473-19/) **Depart of C2020 Raj Jain** 

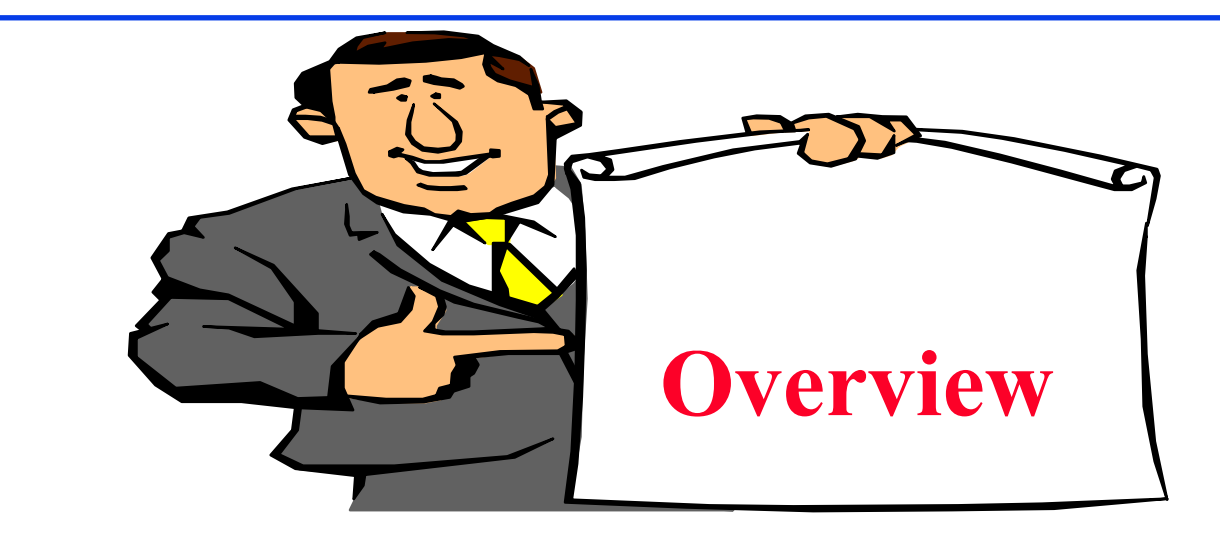

- 1. Secret Key Encryption
- 2. Public Key Encryption
- 3. Hash Functions, Digital Signature, Digital Certificates
- 4. Secure Email

Not Covered:, SSL, IKE, WEP, IPSec, VPN, Firewalls, Intrusion Detection. These topics will not be included in the exam.

Note: This class lecture is based on Chapter 8 of the textbook (Kurose and Ross) and the figures provided by the authors.

Washington University in St. Louis [http://www.cse.wustl.edu/~jain/cse473-20/](http://www.cse.wustl.edu/%7Ejain/cse473-19/) **C2020 Raj Jain** 

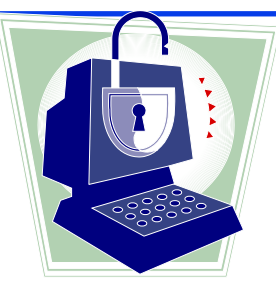

# **Security Requirements**

- **Integrity**: Received = sent?
- **Availability:** Legal users should be able to use. Ping continuously  $\Rightarrow$  No useful work gets done.
- **Confidentiality and Privacy**: No snooping or wiretapping
- **Authentication**: You are who you say you are. A student at Dartmouth posing as a professor canceled the exam.
- **Authorization** = Access Control Only authorized users get to the data
- **Non-repudiation**: Neither sender nor receiver can deny the existence of a message

Washington University in St. Louis [http://www.cse.wustl.edu/~jain/cse473-20/](http://www.cse.wustl.edu/%7Ejain/cse473-19/) **Depart of C2020 Raj Jain** 

#### **Secret Key Encryption: Overview**

- Concept: Secret Key Encryption
- 2. Method: Block Encryption
- 3. Improvement: Cipher Block Chaining (CBC)
- 4. Standards: DES, 3DES, AES

#### **Secret Key Encryption**

- **□** Also known as symmetric key encryption
- $\Box$  Encrypted Message = Encrypt(Key, Message)
- $\Box$  Message = Decrypt(Key, Encrypted Message)
- $\Box$  Example: Encrypt = division
- $\Box$  433 = 48 R 1 (using divisor of 9)

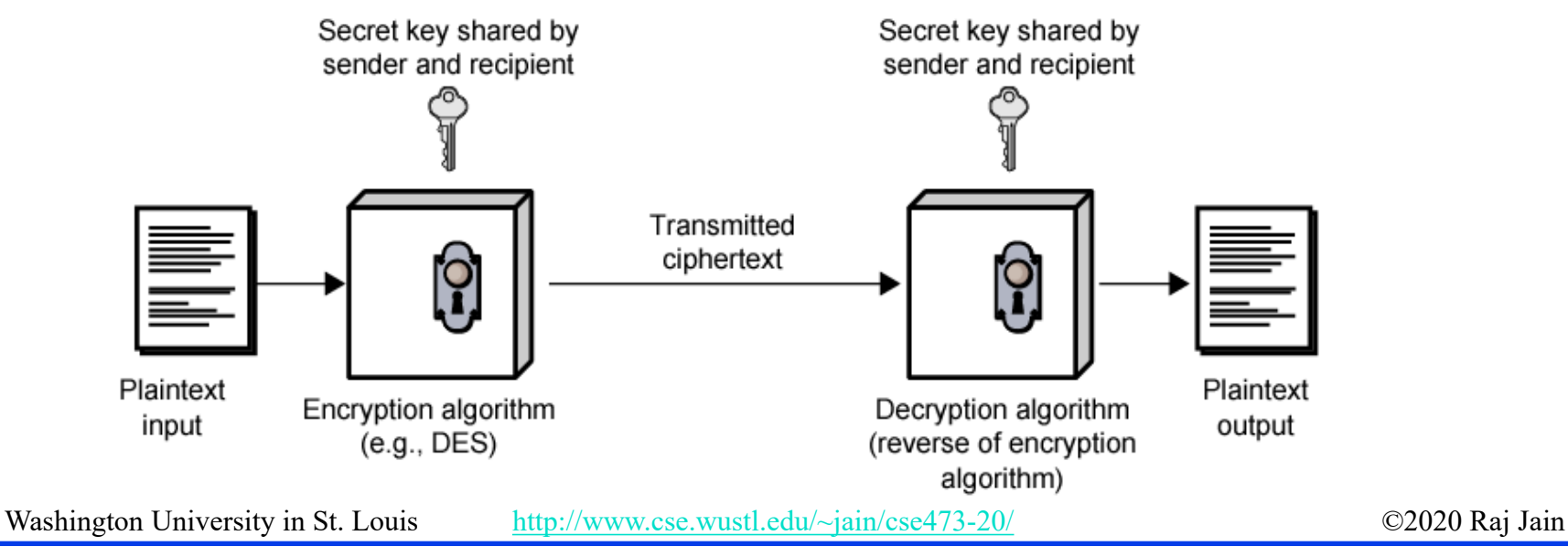

#### **Secret Key: A Simple Example**

**Substitution**: Substituting one thing for another

**Monoalphabetic**: substitute one letter for another

plaintext: abcdefghijklmnopqrstuvwxyz

ciphertext: mnbvcxzasdfghjklpoiuytrewq

- Plaintext: bob. i love you. alice ciphertext: nkn. s gktc wky. mgsbc E.g.:
- **Polyalphabetic**: Use multiple substitutions C1, C2, … Substitution selected depends upon the position ⇒Same letter coded differently in different position

Washington University in St. Louis [http://www.cse.wustl.edu/~jain/cse473-20/](http://www.cse.wustl.edu/%7Ejain/cse473-19/) **http://www.cse.wustledu/~jain**/cse473-20/

#### **Block Encryption**

#### **Block Encryption**

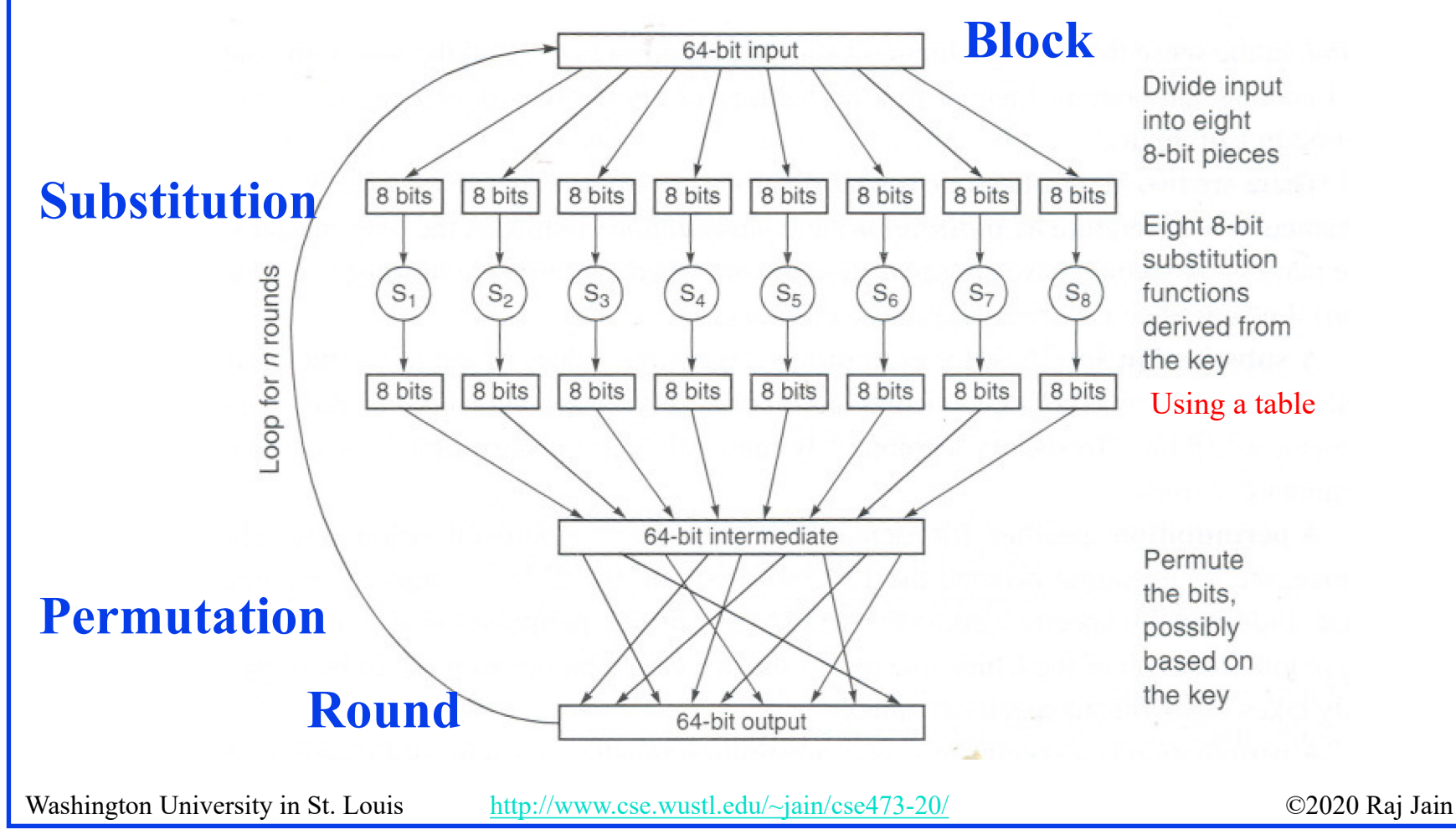

8-7

#### **Block Encryption (Cont)**

- $\Box$  Short block length  $\Rightarrow$  tabular attack
- $\Box$  64-bit block
- **O** Transformations:
	- $\triangleright$  Substitution: replace k-bit input blocks with k-bit output blocks
	- Permutation: move input bits around.

 $1 \rightarrow 13$ ,  $2 \rightarrow 61$ , etc.

**□** Round: Substitution round followed by permutation round and so on. Diffusion  $+$  Confusion. Diffusion  $\Rightarrow$  1 bit change in input changes many bits in output

Confusion  $\Rightarrow$  Relationship between input and output is complex

### **Cipher Block Chaining (CBC)**

□ Goal: Same message encoded differently

**□** Add a random number before encoding

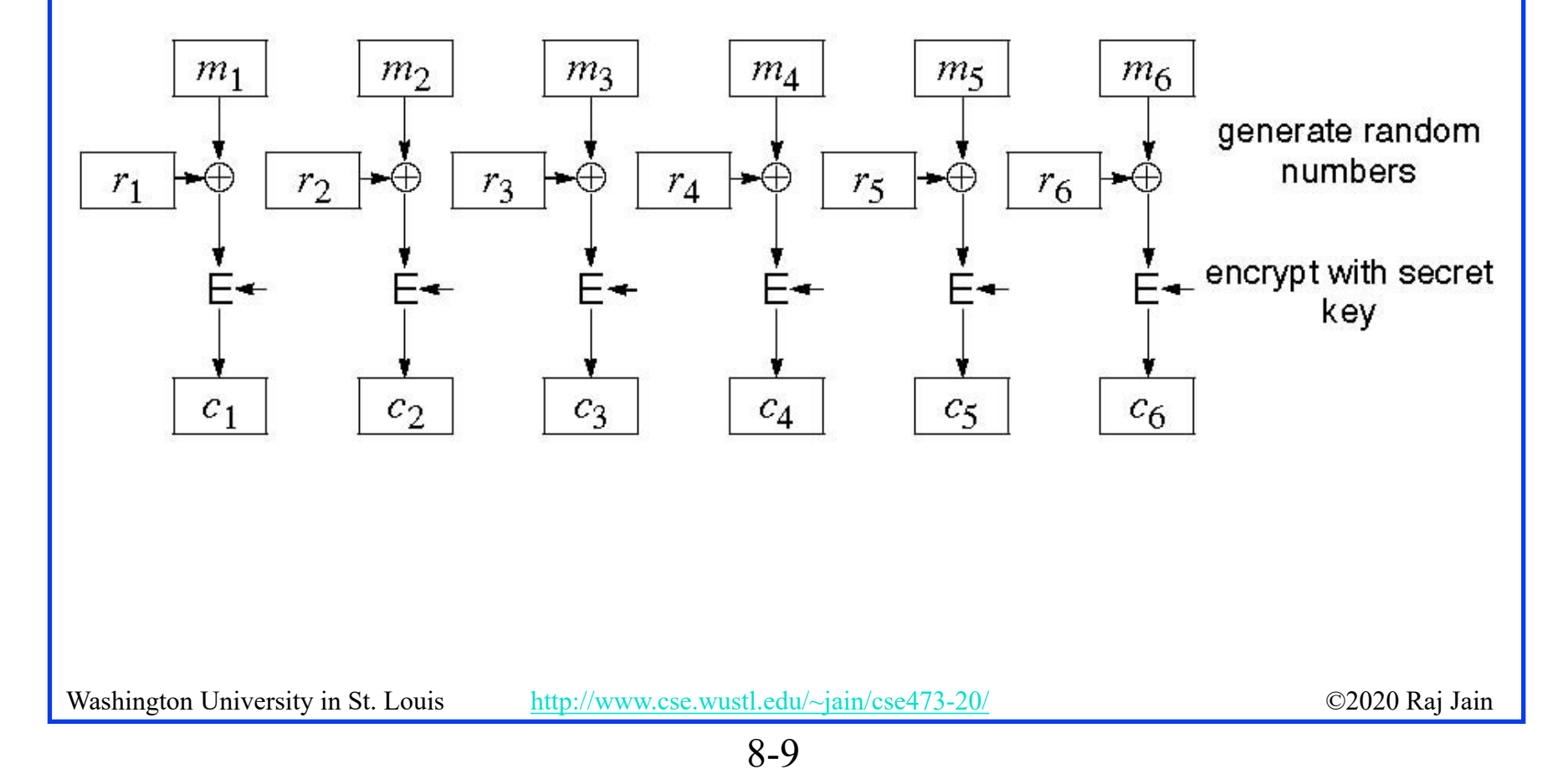

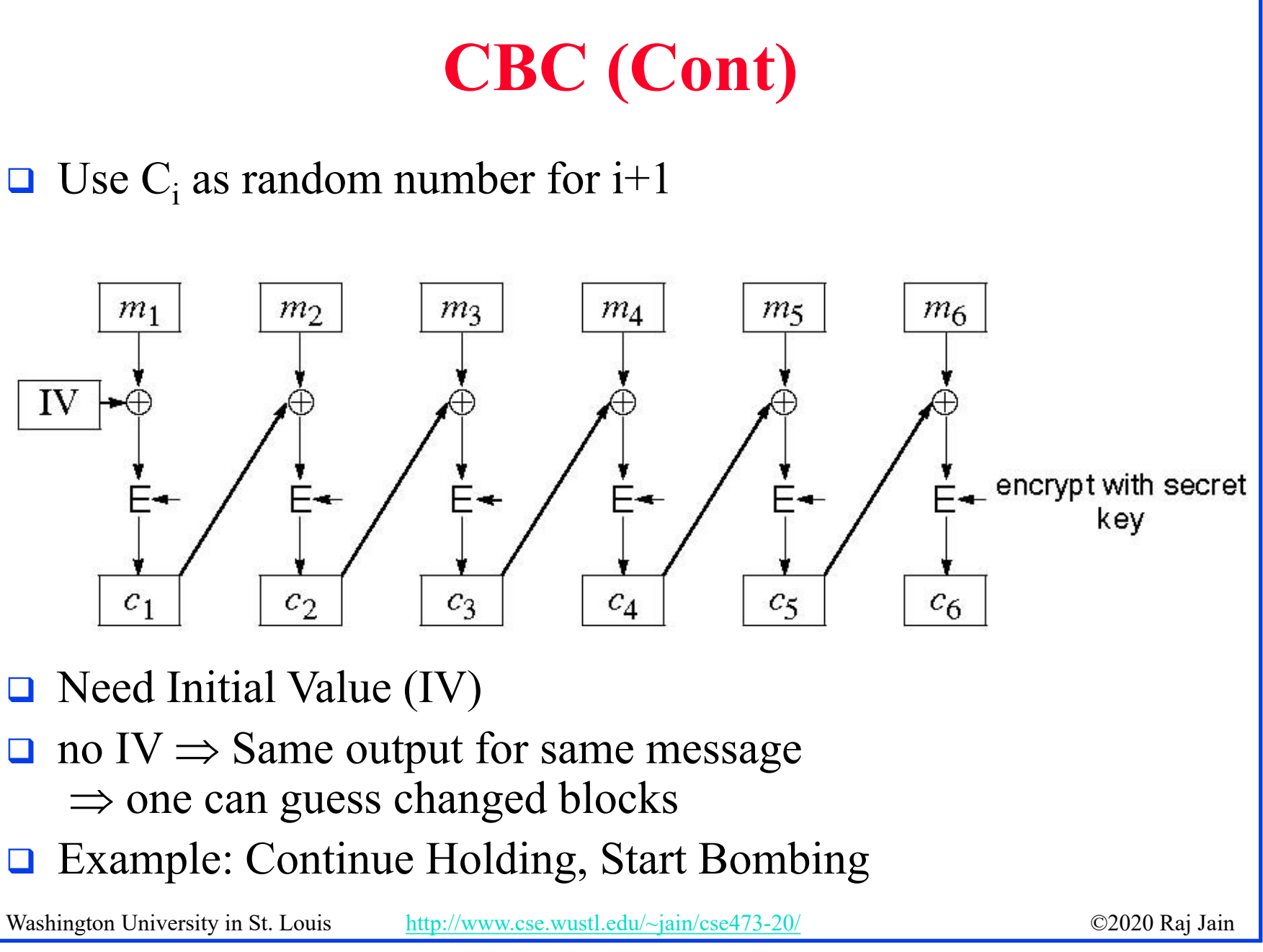

#### **Data Encryption Standard (DES)**

- □ Published by NIST in 1977
- For commercial and *unclassified* government applications
- $\Box$  8 octet (64 bit) key. Each octet with 1 odd parity bit  $\Rightarrow$  56-bit key
- **Efficient hardware implementation**
- **□ Used in most financial transactions**
- **□ Computing power goes up 1 bit every 2 years**
- □ 56-bit was secure in 1977 but is not secure today
- $\Box$  Now we use DES three times  $\Rightarrow$  Triple DES = 3DES Cipher Text= DES(key1, DES(key2, DES(key1, Plain Text)))

Washington University in St. Louis [http://www.cse.wustl.edu/~jain/cse473-20/](http://www.cse.wustl.edu/%7Ejain/cse473-19/) **Depart of C2020 Raj Jain** 

#### **Advanced Encryption Standard (AES)**

- **□** Designed in 1997-2001 by National Institute of Standards and Technology (NIST)
- **□** Federal information processing standard (FIPS 197)
- **□** Symmetric block cipher, Block length 128 bits
- $\Box$  Key lengths 128, 192, and 256 bits. Full key is used. No parity bit in the byte. Memory may use 9-bits to store a byte.

# **Secret Key Encryption: Review**

- Secret key encryption requires a shared secret key
- 2. Block encryption, e.g., DES, 3DES, AES break into fixed size blocks and encrypt
- 3. CBC is one of many modes are used to ensure that the same plain text results in different cipher text.

#### **Homework 8A**

□ [6 points] Consider 3-bit block cipher in the Table below

Plain  $|000|001|010|011|100|101|110|111$ Cipher | 110 | 111 | 101 | 100 | 011 | 010 | 000 | 001

- **□** Suppose the plaintext is 100100100.
- (a) Initially assume that CBC is not used. What is the resulting ciphertext?
- (b) Suppose Trudy sniffs the cipher text. Assuming she knows that a 3-bit block cipher without CBC is being employed (but doesn't know the specific cipher), what can she surmise?
- (c) Now suppose that CBC is used with IV-111. What is the resulting ciphertext?

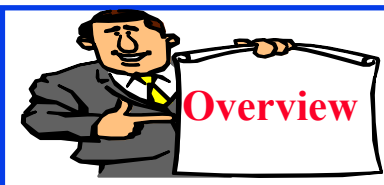

### **Overview Public Key Encryption**

- 1. Public Key Encryption
- 2. Modular Arithmetic
- 3. RSA Public Key Encryption

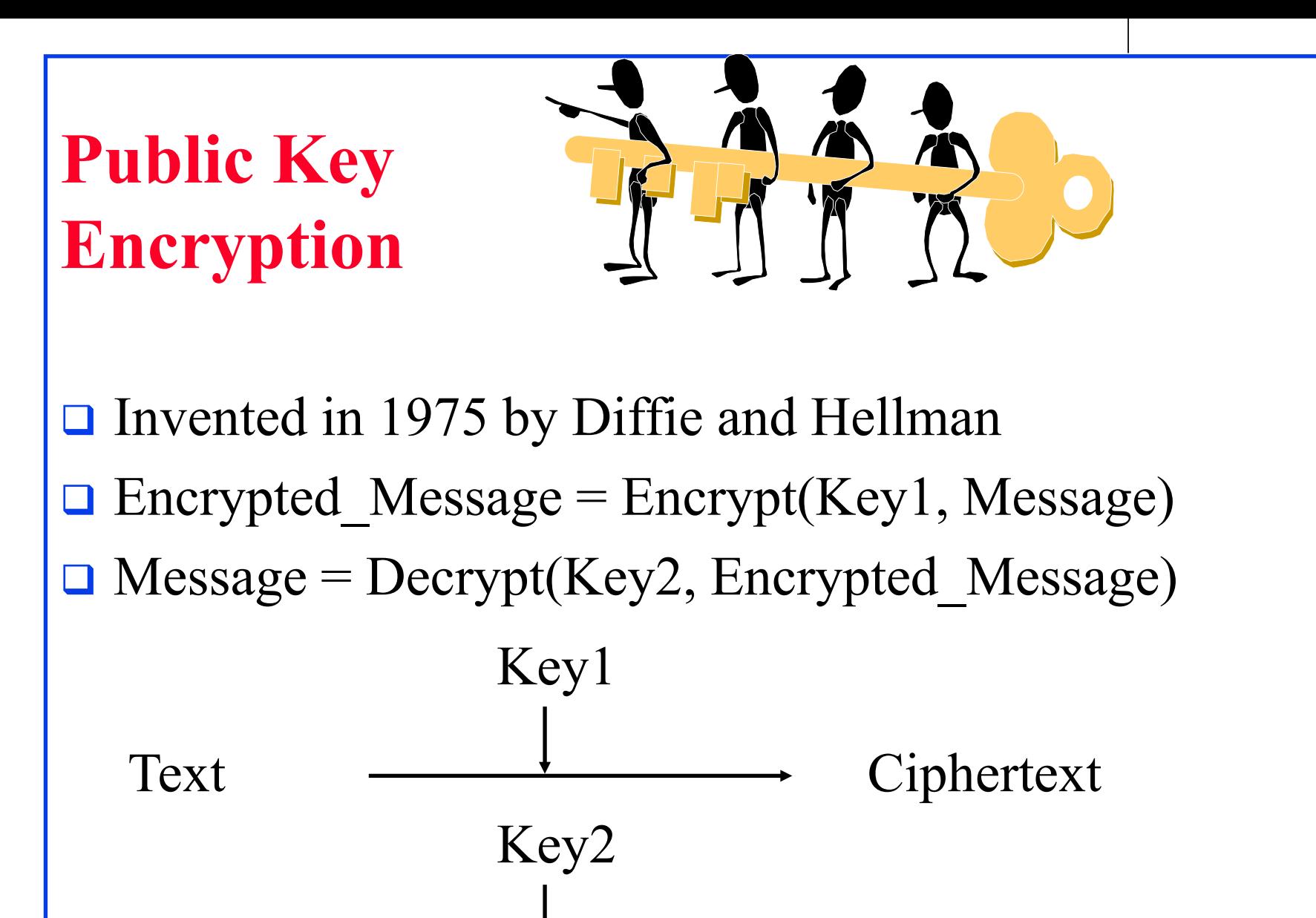

 $Ciphertext \longrightarrow \text{Text}$ 

<sup>8-16</sup>

Washington University in St. Louis [http://www.cse.wustl.edu/~jain/cse473-20/](http://www.cse.wustl.edu/%7Ejain/cse473-19/) **Depart of C2020 Raj Jain** 

#### **Public Key (Cont)**

- One key is private and the other is public
- $\Box$  Message = Decrypt(Public Key, Encrypt(Private Key, Message))
- $Message = Decrypt(Private Key, Encryption(Public Key, Message))$
- $\Box$  Encrypted with public key can be decrypted by private key Encrypted with private key can be decrypted by public key

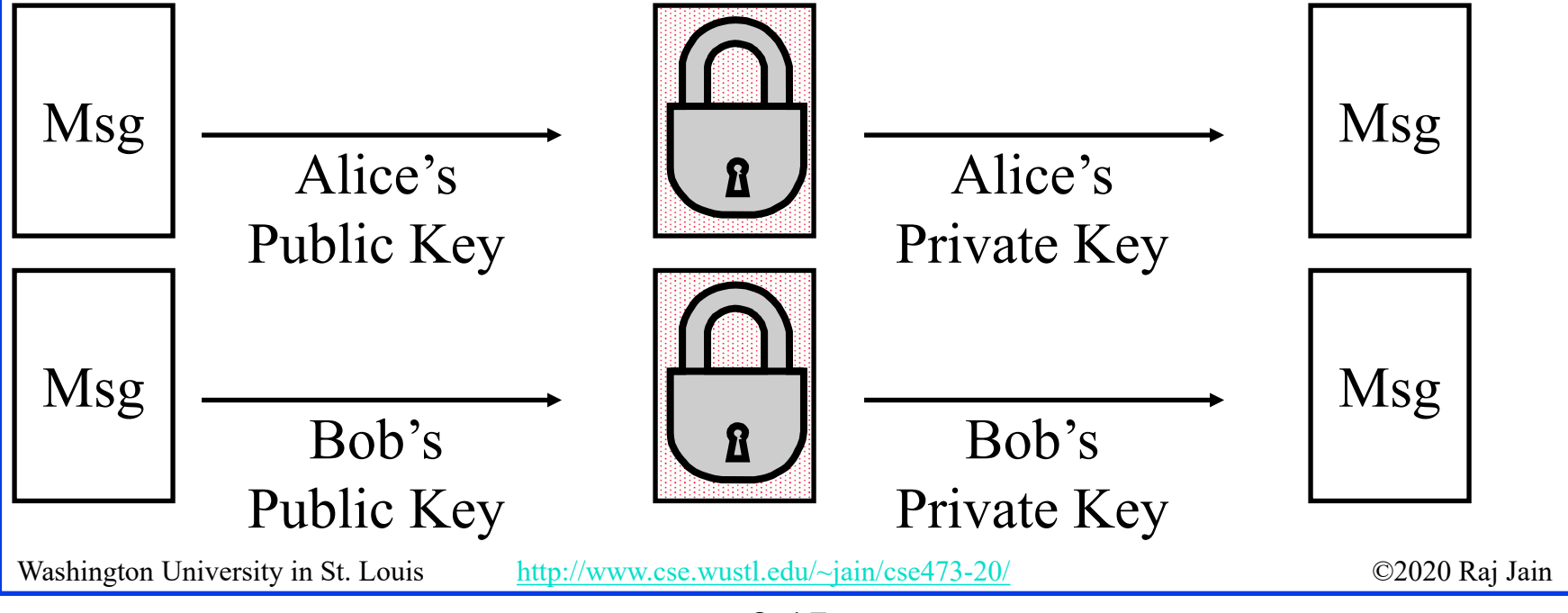

#### **Public Key Encryption Method**

- **□** Rivest, Shamir, and Adelson (RSA) method
- Example: Key1 = <3,187>, Key2 = <107,187>
- $\Box$  Encrypted Message = m<sup>3</sup> mod 187
- $\Box$  Message = Encrypted Message<sup>107</sup> mod 187
- $\Box$  Message = 5
- $\Box$  Encrypted Message =  $5^3$  = 125 mod 187 = 125
- $\Box$  Message = 125<sup>107</sup> mod 187 = 5  $= 125^{(64+32+8+2+1)}$  mod 187  $=$  {(125<sup>64</sup> mod 187)(125<sup>32</sup> mod 187)...
	- (1252 mod 187)(125 mod 187)} mod 187

#### **Modular Arithmetic**

*xy* mod  $m = (x \mod m)$  (*y* mod *m*) mod *m*  $\Box$  *x<sup>4</sup>* mod *m* = (*x*<sup>2</sup> mod *m*)(*x*<sup>2</sup> mod *m*) mod *m*  $\Box$  *x<sup>ij</sup>* mod *m* = (*x<sup>i</sup>* mod *m*)<sup>*j*</sup> mod *m*  $\Box$  125 mod 187 = 125  $\Box$  125<sup>2</sup> mod 187 = 15625 mod 187 = 104 125<sup>4</sup> mod 187 = (125<sup>2</sup> mod 187)<sup>2</sup> mod 187  $= 104^2 \mod 187 = 10816 \mod 187 = 157$  $\Box$  125<sup>8</sup> mod 187 = 157<sup>2</sup> mod 187 = 152 125<sup>16</sup> mod 187 = 152<sup>2</sup> mod 187 = 103  $\Box$  125<sup>32</sup> mod 187 = 103<sup>2</sup> mod 187 = 137  $\Box$  125<sup>64</sup> mod 187 = 137<sup>2</sup> mod 187 = 69  $\Box$  125<sup>107</sup> = 125<sup>64+32+8+2+1</sup> mod 187  $= 69 \times 137 \times 152 \times 104 \times 125$  mod 187  $= 18679128000 \mod 187 = 5$  $\Box$  Need to be able to do additions to convert 107 to 64+32+8+2+1

Washington University in St. Louis [http://www.cse.wustl.edu/~jain/cse473-20/](http://www.cse.wustl.edu/%7Ejain/cse473-19/) **http://www.cse.wustl.edu/~jain/cse473-20/** ©2020 Raj Jain

Notation:  $x = y \mod z$ or  $x = y \pmod{z}$ or x mod  $z = y$ 

#### **RSA Public Key Encryption**

- Ron Rivest, Adi Shamir, and Len Adleman at MIT 1978  $\Box$  Both plain text M and cipher text C are integers between 0 and n-1.
- $\Box$  Key 1 = {e, n},  $Key 2 = {d, n}$
- $C = M<sup>e</sup>$  mod n  $M = C<sup>d</sup>$  mod n
- $\Box$  How to construct keys:
	- $\triangleright$  Select two large primes: p, q, p  $\neq$  q
	- $\triangleright$  n = p×q
	- $\ge$  Calculate z = (p-1)(q-1)
	- $\triangleright$  Select e, such that  $gcd(z, e) = 1$ ;  $0 < e < z$
	- $\geq$  Calculate d such that de mod  $z = 1$

Washington University in St. Louis [http://www.cse.wustl.edu/~jain/cse473-20/](http://www.cse.wustl.edu/%7Ejain/cse473-19/) **http://www.cse.wustl.edu/~jain/cse473-20/** ©2020 Raj Jain

#### **RSA Algorithm: Example**

 $\Box$  Select two large primes: p, q, p  $\neq$  q  $p = 17$ ,  $q = 11$  $n = p \times q = 17 \times 11 = 187$ □ Calculate  $z = (p-1)(q-1) = 16x10 = 160$  $\Box$  Select e, such that  $gcd(z, e) = 1$ ;  $0 < e < z$ say,  $e = 7$  $\Box$  Calculate d such that de mod  $z = 1$  $\geq 160k+1 = 161, 321, 481, 641$  $\triangleright$  Check which of these is divisible by 7  $\geq 161$  is divisible by 7 giving  $d = 161/7 = 23$  $\Box$  Key 1 = {7, 187}, Key 2 = {23, 187}

#### **Confidentiality and Non-Repudiation**

- $\Box$  User 1 to User 2:
- **Encrypted Message**  $=$  Encrypt(Public Key2, Encrypt(Private Key1, Message))
- $\Box$  Message = Decrypt(Public Key1, Decrypt(Private Key2, Encrypted Message)  $\Rightarrow$  Authentic and Private

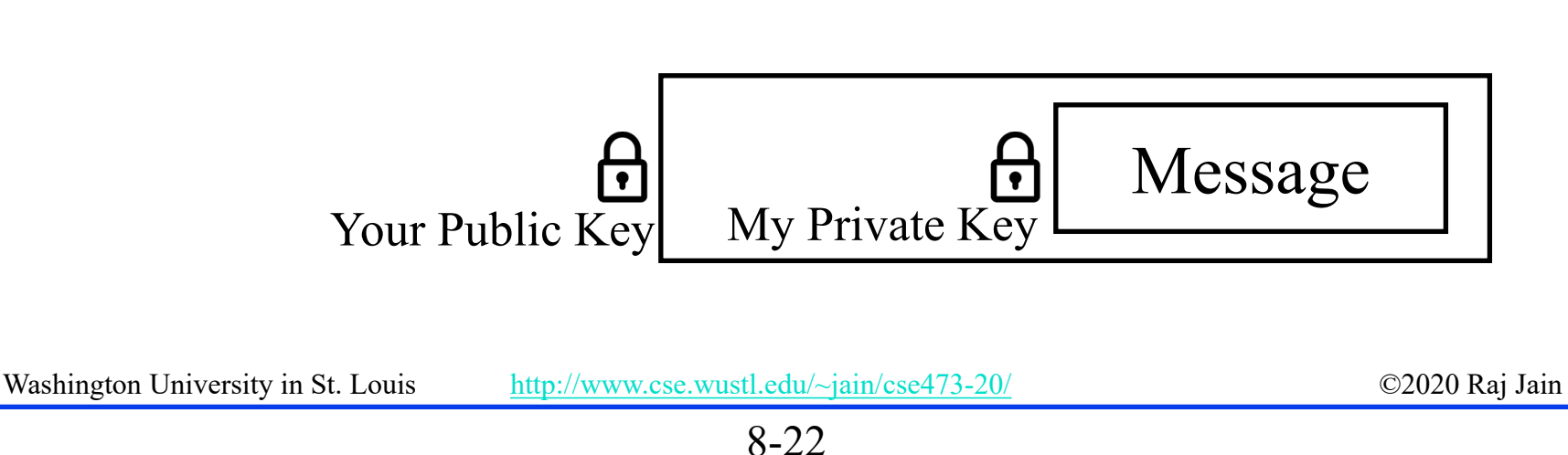

# **Public Key Encryption: Review**

- 1. Public Key Encryption uses two keys: Public and Private
- 2. Either key can be used to encrypt. Other key will decrypt.
- 3. RSA public key method is based on difficulty of factorization

#### **Homework 8B**

- [6 points] Consider RSA with p=5, q=11
- A. what are n and z
- B. let e be 3. Why is this an acceptable choice for e?
- C. Find d such that de=1(mod z) and  $d<160$
- D. Encrypt the message m=8 using the key (n,e). Let c be the corresponding cipher text. Show all work including decryption.

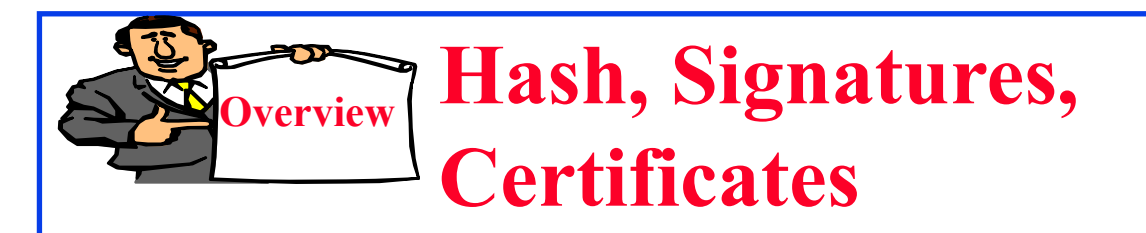

- **Hash Functions**
- 2. MD5 Hash
- 3. SHA-1 Algorithm
- 4. Message Authentication Code (MAC)
- 5. Digital Signature
- 6. Digital Certificates
- 7. End Point Authentication

Washington University in St. Louis [http://www.cse.wustl.edu/~jain/cse473-20/](http://www.cse.wustl.edu/%7Ejain/cse473-19/) **Depart of C2020 Raj Jain** 

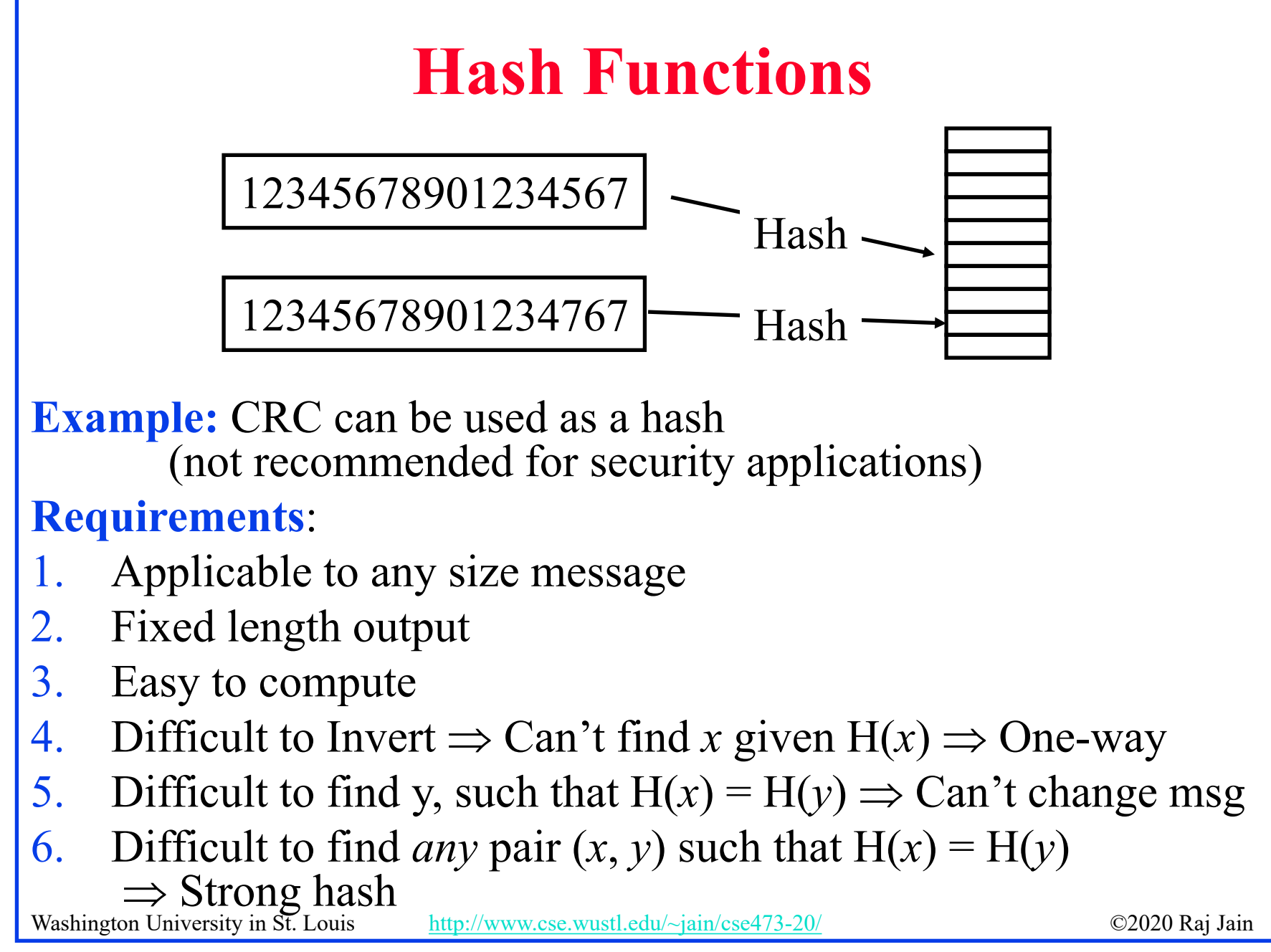

#### 8-26

#### **MD5 Hash**

- □ 128-bit hash using 512 bit blocks using 32-bit operations
- **□** Invented by Ron Rivest in 1991
- Described in RFC 1321
- **□** Commonly used to check the integrity of files (easy to fudge message and the checksum)
- **□** Also used to store passwords

#### **SHA-1 Algorithm**

- □ 160 bit hash using 512 bit blocks and 32 bit operations
- □ Five passes (4 in MD5 and 3 in MD4)
- $\Box$  Maximum message size is 2<sup>64</sup> bit

#### 8-28

#### **Message Authentication Code (MAC)**

- Authentic Message = Contents unchanged + Source Verified
- $\Box$  May also want to ensure that the time of the message is correct
- Encrypt<sub>secret key</sub>{Message, CRC, Time Stamp}
- $\Box$  Message + Encrypt<sub>secret key</sub>(Hash) Or, Message +  $\text{Energy}_{\text{Source's private key}}(\text{Hash})$

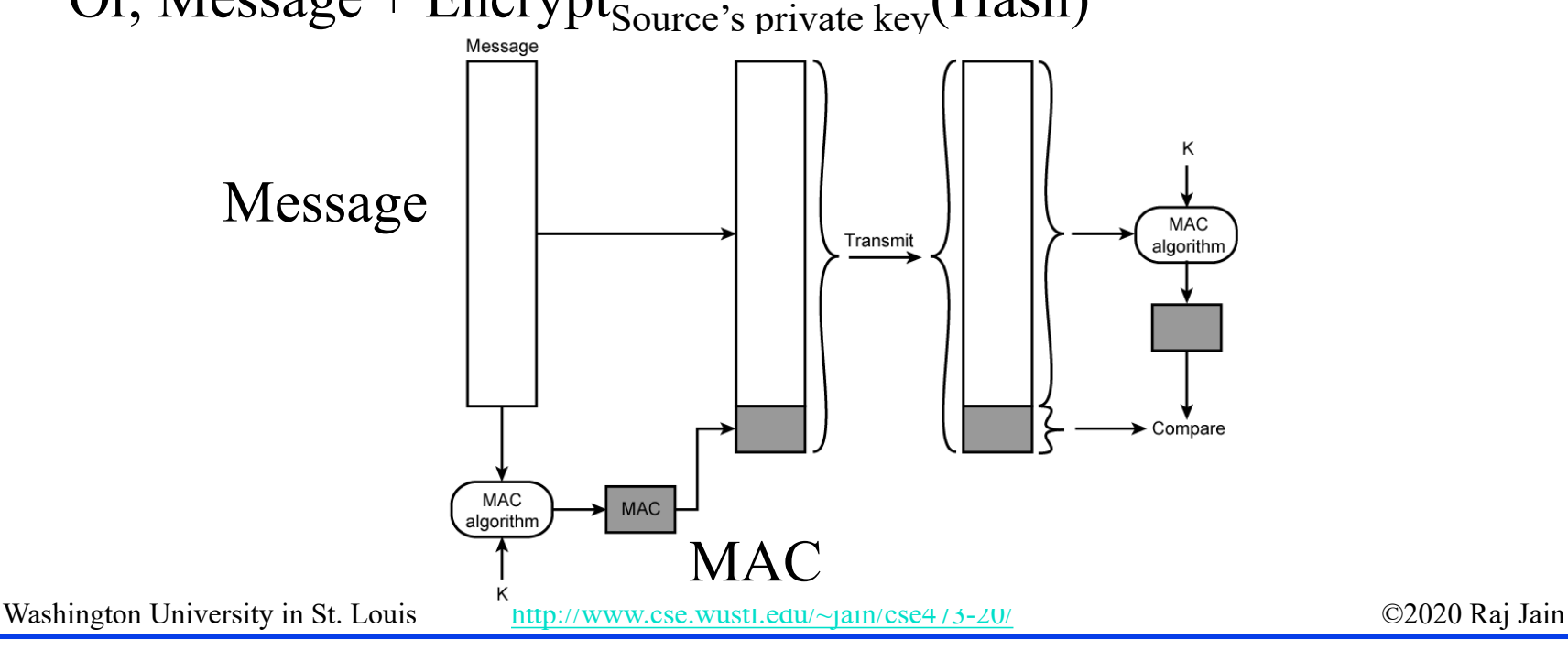

8-29

#### **HMAC Overview**

- $\Box$  Keyed Hash  $\Rightarrow$  includes a key along with message
- **□ HMAC** is a general design. Can use any hash function  $\Rightarrow$  HMAC-MD5, HMAC-AES
- $\Box$  Uses hash functions without modifications
- **□** Has well understood cryptographic analysis of authentication mechanism strength

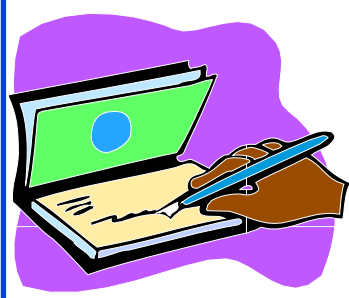

# **Digital Signature**

- $\Box$  Message Digest = Hash(Message)
- $\Box$  Signature = Encrypt(Private Key, Hash)
- $\Box$  Hash(Message) = Decrypt(Public Key, Signature)  $\Rightarrow$  Authentic
- Also known as Message *authentication* code (MAC)

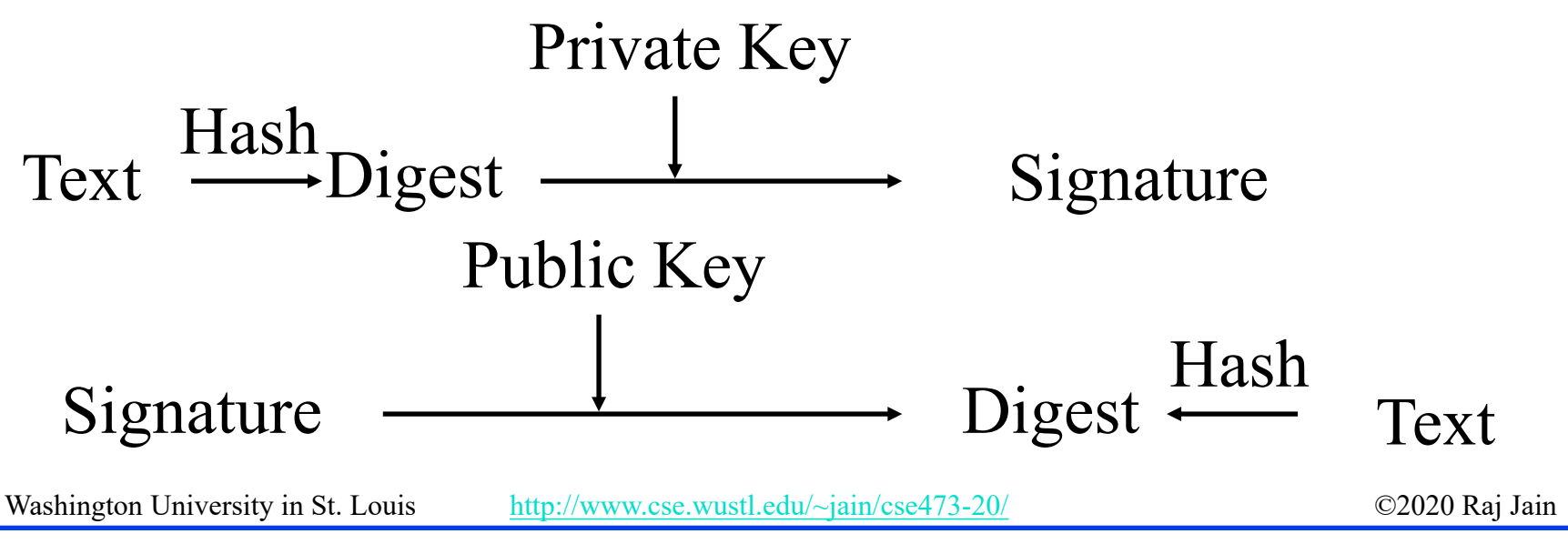

<sup>8-31</sup>

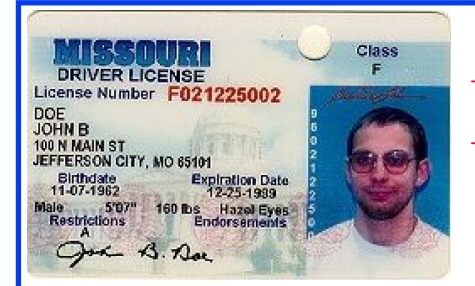

# **Digital Certificates**

- Like driver license or passport
- $\Box$  Digitally signed by Certificate authority (CA) a trusted organization
- $\Box$  Public keys are distributed with certificates
- $\Box$  CA uses its private key to sign the certificate  $\Rightarrow$  Hierarchy of trusted authorities
- **□** X.509 Certificate includes: Name, organization, effective date, expiration date, public key, issuer's CA name, Issuer's CA signature

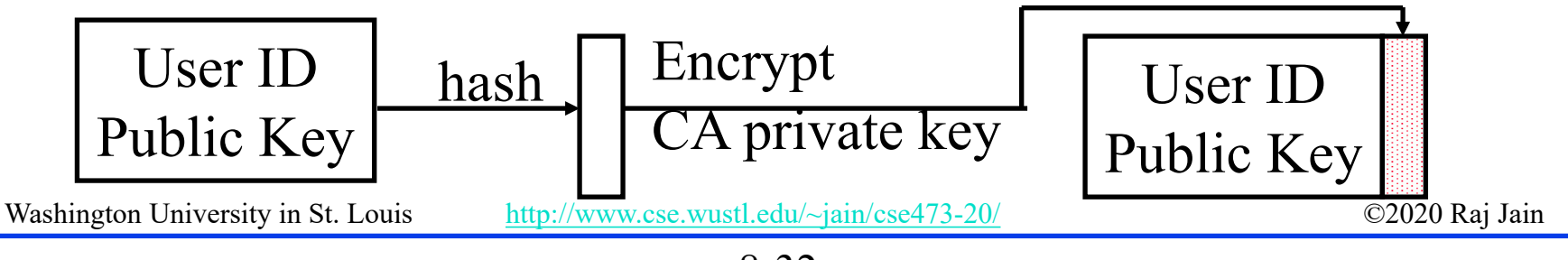

8-32

#### **Oligarchy Example**

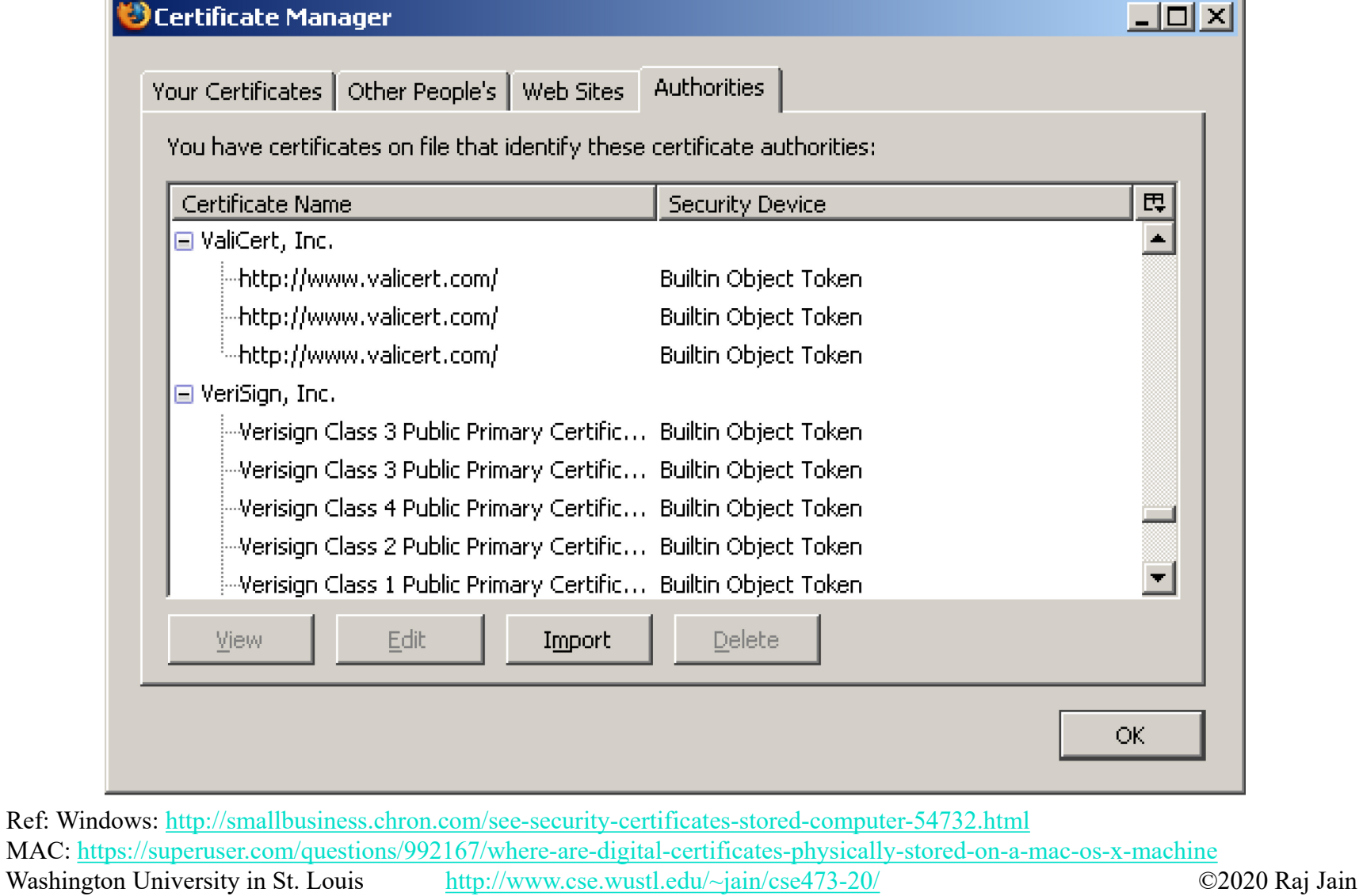

8-33

#### **Sample X.509 Certificate**

#### **□** Certmgr.msc in Windows

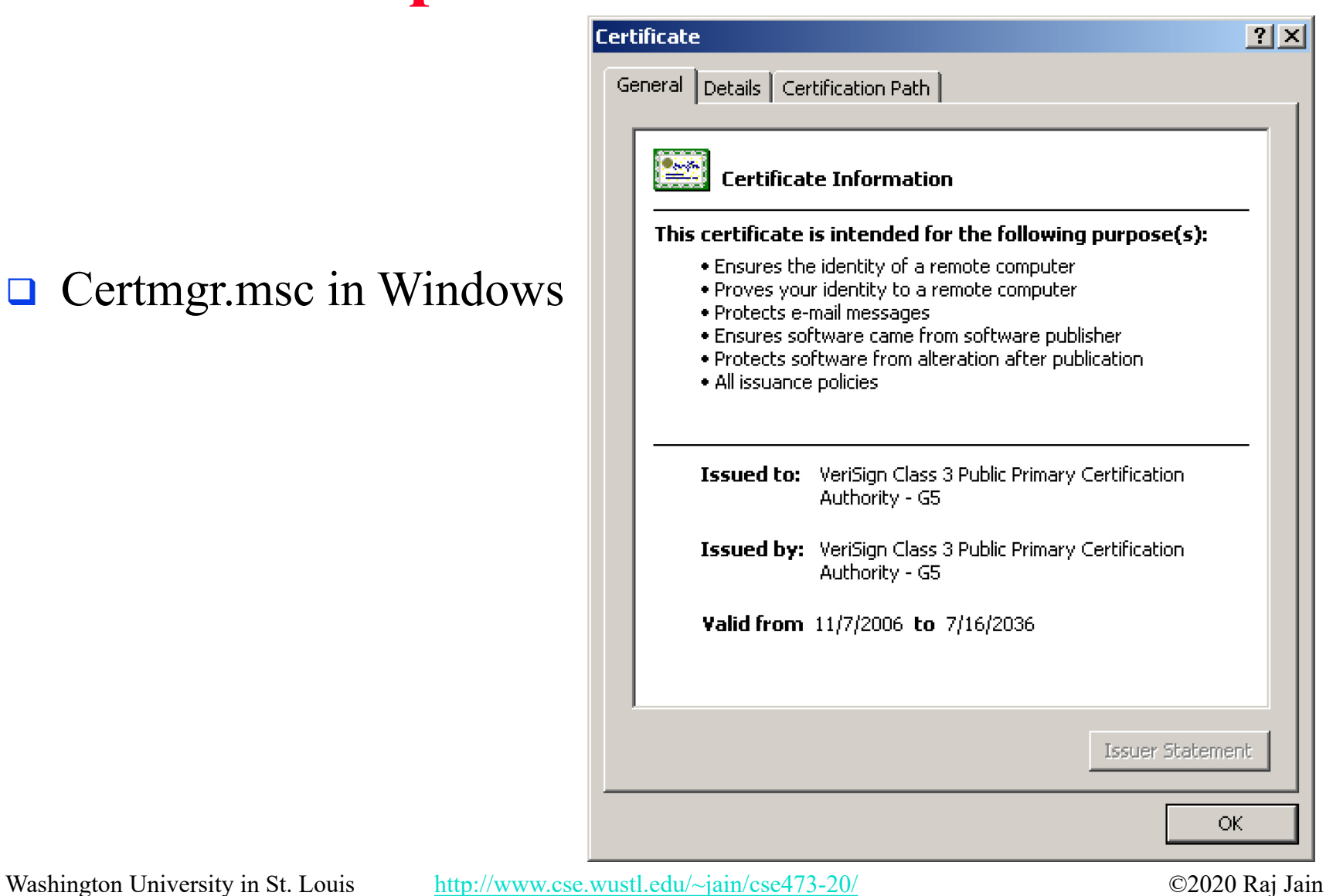

#### **X.509 Sample (Cont)**

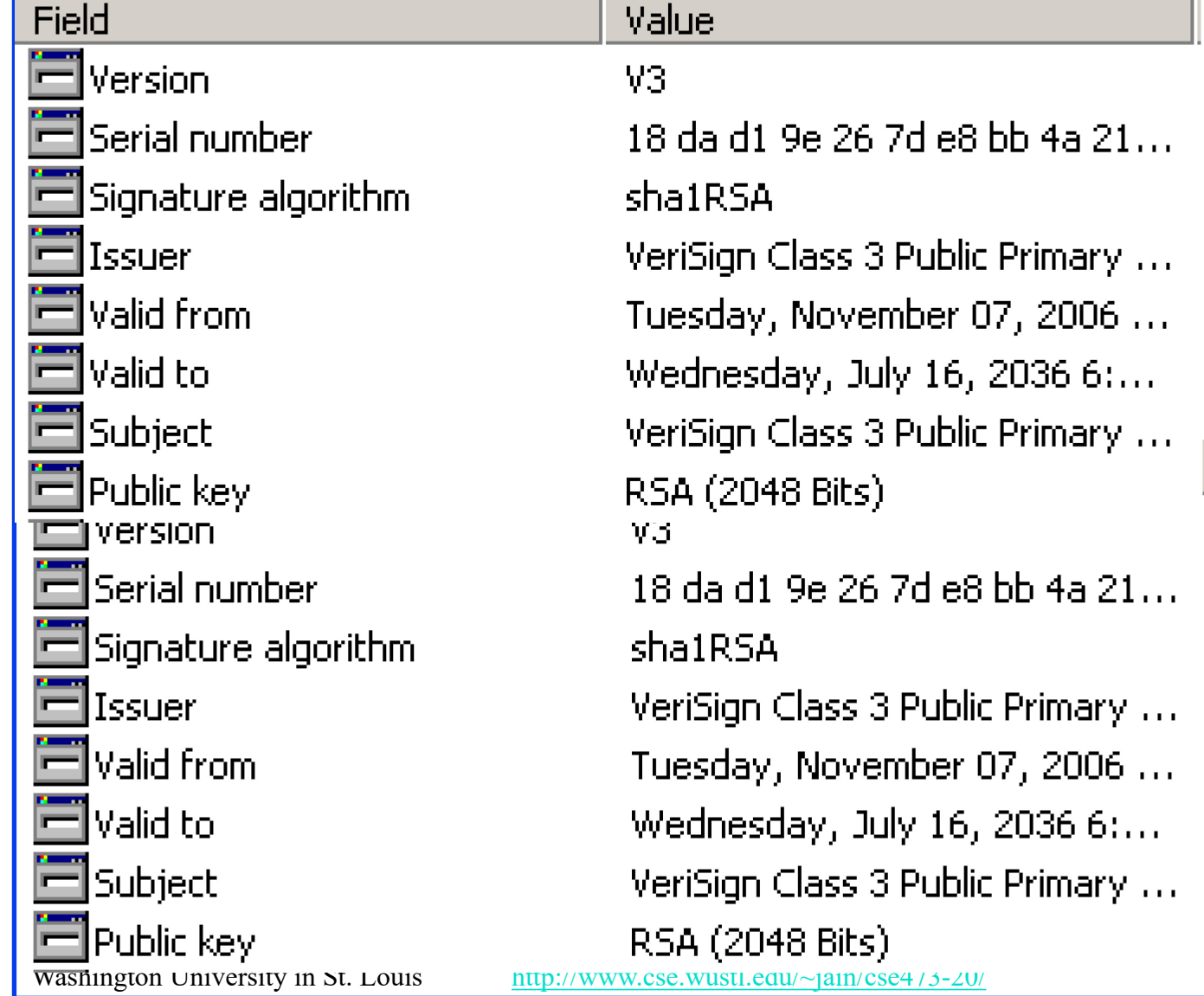

#### **End Point Authentication**

- **□** Passwords can not be exchanged in clear Nonce = random **n**umber used only **once**
- **□** Also done using certificates

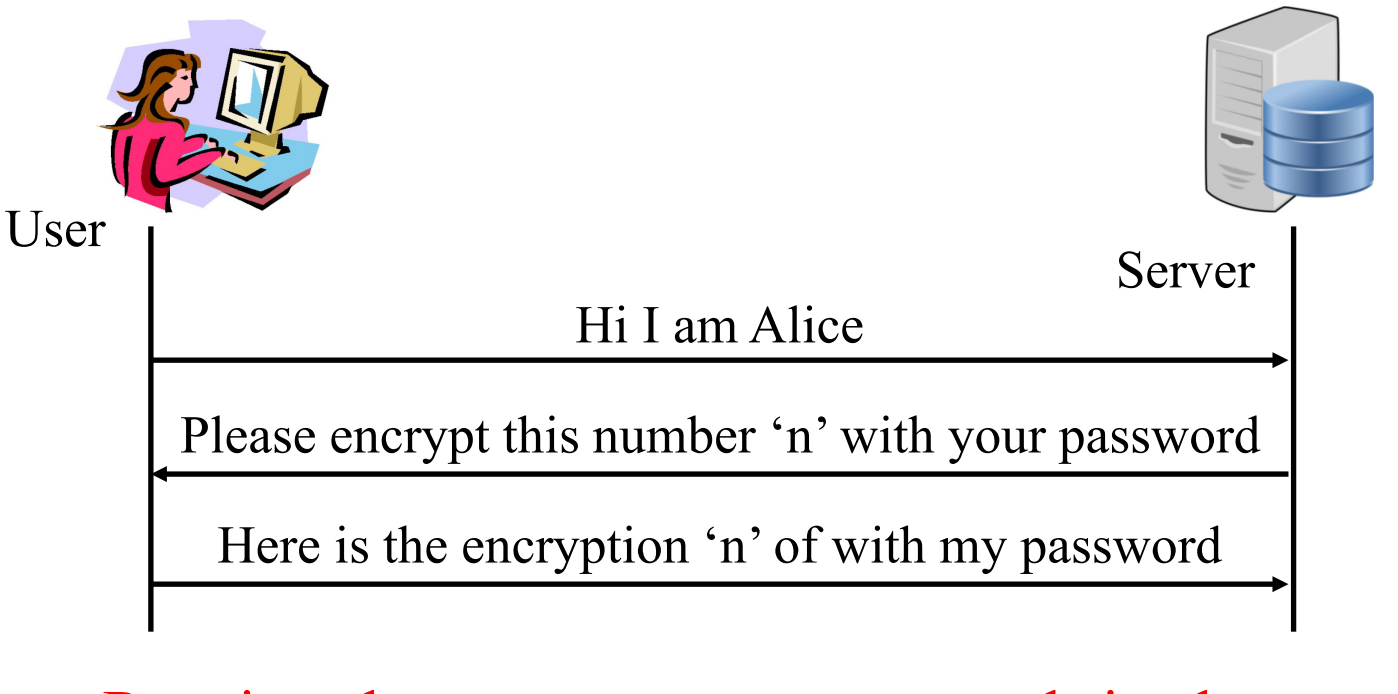

Requires the server to store passwords in clear.

Washington University in St. Louis [http://www.cse.wustl.edu/~jain/cse473-20/](http://www.cse.wustl.edu/%7Ejain/cse473-19/) **Depart of C2020 Raj Jain** 

# **Hashes, Signatures, Certificates**

- 1. Hashes are one-way functions such that it difficult to find another input with the same hash like MD5, SHA-1
- 2. Message Authentication Code (MAC) ensures message integrity and source authentication using hash functions
- 3. Digital Signature consists of encrypting the hash of a message using private key
- 4. Digital certificates are signed by root certification authorities and contain public keys

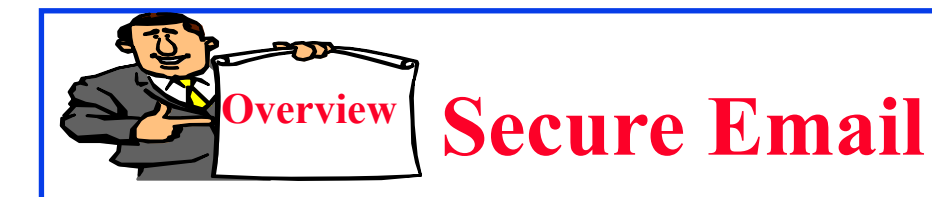

- 1. Secure E-Mail
- 2. Signed Secure E-Mail
- 3. Pretty Good Privacy (PGP)

#### **Secure E-Mail**

Alice wants to send confidential e-mail, m, to Bob.

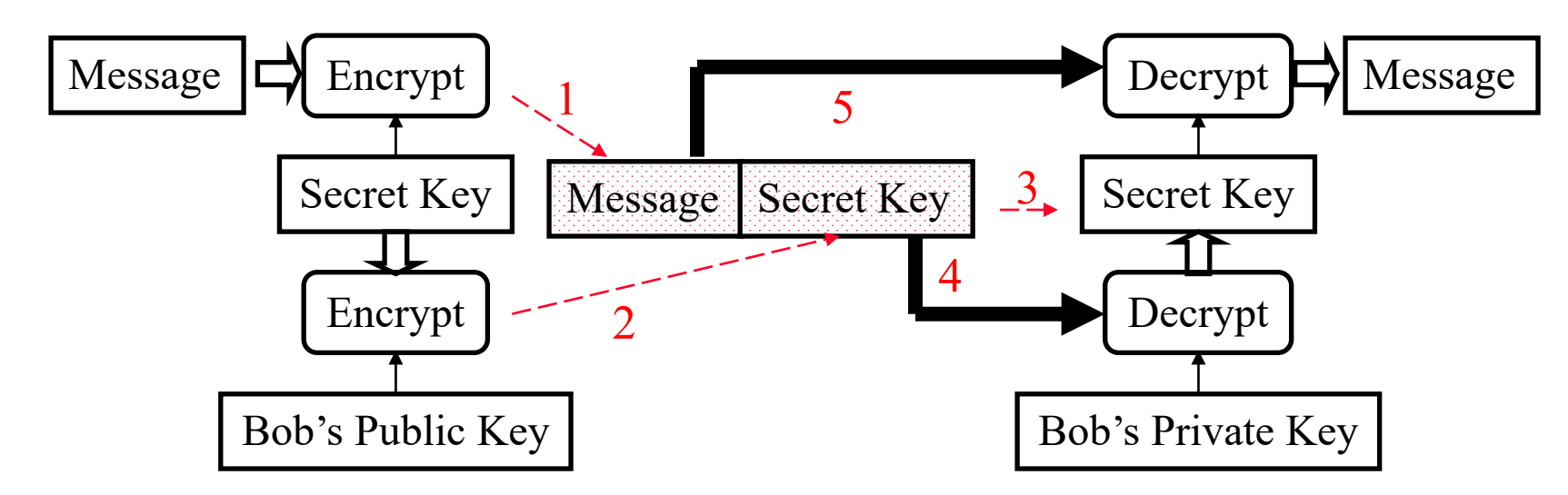

#### **Alice:**

- 0. Generates random *secret* key, K<sub>S</sub>.
- 1. Encrypts message with  $K<sub>s</sub>$  (for efficiency)
- 2. Also encrypts  $K_s$  with Bob's public key.
- 3. Sends both  $K_s(m)$  and  $K_B(K_s)$  to Bob.

#### **Bob:**

4. Bob uses his private key to recover  $K_{\rm s}$ 

5. Bob decrypts message

Washington University in St. Louis [http://www.cse.wustl.edu/~jain/cse473-20/](http://www.cse.wustl.edu/%7Ejain/cse473-19/) **Depart of C2020 Raj Jain** 

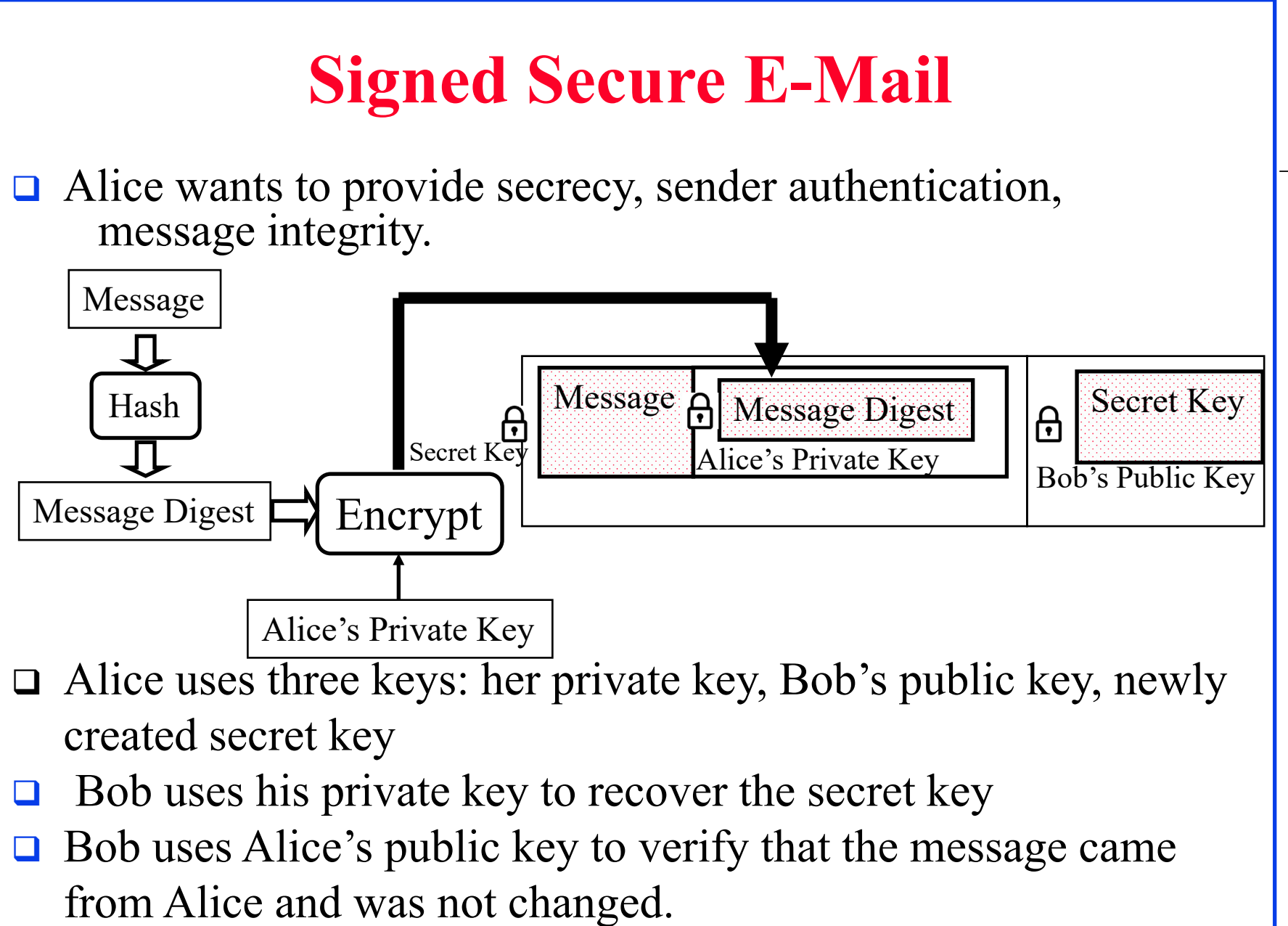

Washington University in St. Louis [http://www.cse.wustl.edu/~jain/cse473-20/](http://www.cse.wustl.edu/%7Ejain/cse473-19/) C2020 Raj Jain ©2020 Raj Jain

#### **Pretty Good Privacy (PGP)**

- **□** Used RSA and IDEA (RSA patent in US until 2000)
- **□** V2.6.2 became legal for use within US and can be downloaded from MIT
- **□** A patent-free version using public algorithm has also been developed
- □ Code published as an OCRable book
- $\Box$  Initially used web of trust- certificates issued by people
- $\Box$  Certificates can be registered on public sites, e.g., MIT
- **□** hushmail.com is an example of PGP mail service
- □ OpenPGP standard [RFC 4880]
- MIME=Multipurpose Internet Mail Extenstion. Allows non-ascii characters to be encoded in ASCII

Washington University in St. Louis [http://www.cse.wustl.edu/~jain/cse473-20/](http://www.cse.wustl.edu/%7Ejain/cse473-19/) **C2020 Raj Jain** Ref: [http://en.wikipedia.org/wiki/Pretty\\_Good\\_Privacy](http://en.wikipedia.org/wiki/Pretty_Good_Privacy) ,<https://en.wikipedia.org/wiki/MIME>

#### **Lab 8: Secure Email**

- [20 points] You will receive a "signed" email from the TA. Reply to this email with a "encrypted and signed" email to TA.
- If outlook says "*There is a problem with the signature on the TA's message*" then click on the signature icon  $\alpha$  on the top right of the message and accept Actalis's certificate. The warning will go away.
- $\Box$  You can reply to the TA's email with a signed encrypted message. Content of the the reply should be the contents of the "**Enhanced key usage**" field in your new certificate.
- **Before sending the reply, on the outlook message window,** Select View  $\rightarrow$  Options  $\rightarrow$  (More Options  $\rightarrow$ ) Security Settings

Select encryption and signature. Now send the message.

**Outlook is required** for both Windows and Mac

Washington University in St. Louis [http://www.cse.wustl.edu/~jain/cse473-20/](http://www.cse.wustl.edu/%7Ejain/cse473-19/) **C2020 Raj Jain** 

- $\Box$  To sign your email with a private key you need your digital certificate. To send an encrypted email you need TA's public key.
- □ TA's public key is attached with his/her email.
- $\Box$  The steps to obtain a free certificate and use it for email depend upon your email software and your operating system.
- Instructions for Outlook on Windows 10 are as included next. If you do not have windows, you can do it using remote desktop to a Wash U windows computer.
- **Instructions for Mac are similar. Further details for Mac are in** the references cited below.

Ref: <https://support.apple.com/guide/mail/use-personal-certificates-mlhlp1179/mac> <https://knowledge.digicert.com/solution/SO6722.html>

Washington University in St. Louis [http://www.cse.wustl.edu/~jain/cse473-20/](http://www.cse.wustl.edu/%7Ejain/cse473-19/) **C2020 Raj Jain** 

#### **1. Getting your Certificate:**

- $\Box$  In any browser, go to <https://extrassl.actalis.it/portal/uapub/freemail?lang=en>
- **□** Enter your wustl.edu email address. Leave everything else blank. and click on "Send Verification Email." Leave the page open.
- □ Check your email. You will receive a verification code in email within a few minutes. Enter the received verification code on the previous page. Enter Captcha. Accept the first three conditions. You do not need to accept the last two (marketing) conditions. Submit request. It will send the certificate in an email and present a password on the screen. Copy and paste the password in some text file. Also print the page to pdf (as a backup) to save the password.

**University in St. Louis a** zip file in email. Unzip it.<br>Washington University in St. Louis **[http://www.cse.wustl.edu/~jain/cse473-20/](http://www.cse.wustl.edu/%7Ejain/cse473-19/) p** it. ©2020 Raj Jain

#### **2. Installing your Certificate in Outlook:**

- **□** Now open the Outlook App (not the website and follow the following click sequence:
- $\Box$  File  $\rightarrow$  Options  $\rightarrow$  Trust Center $\rightarrow$  Trust Center Settings  $\rightarrow$  Email Security  $\rightarrow$  Digital IDs import/export
- $\Box$  Import the certificate file and enter the password that was given by Actalis. Click OK.
- □ Now, you can digitally sign an email by selecting the "Options" tab in the composing a message window, and clicking the "Sign" button.

Ref: <https://www.thesslstore.com/knowledgebase/email-signing-support/install-e-mail-signing-certificates-outlook/>

Washington University in St. Louis [http://www.cse.wustl.edu/~jain/cse473-20/](http://www.cse.wustl.edu/%7Ejain/cse473-19/) **C2020 Raj Jain** 

#### **4. Sending Encrypted Emails:**

- $\Box$  The recipient may see "There is a problem with the signature" when they receive the signed message for the first time. This is because they may not have included Actalis as a trusted Certificate Authority. To fix this they need to click on the signature icon on the right-top of the message and accept Actalis's certificate. After this the problem message will go away. (In my case, Actalis was already in my system).
- □ The recipient can also get a Actalis certificate and send a signed message to you. When you open that message, the recipient's public key is automatically installed in your outlook.
- After both of you have each other's public key, you can send encrypted emails to each other. You can send such messages by by selecting the dropdown menu on the "Encrypt" button (right next to the "Sign" button), and selecting "Encrypt with S/MIME".

Washington University in St. Louis [http://www.cse.wustl.edu/~jain/cse473-20/](http://www.cse.wustl.edu/%7Ejain/cse473-19/) **Depart of C2020 Raj Jain** 

- **5. Examining your certificate:** From the references below.
- $□ In Windows, use Run → Certmgr.msc$
- $\Box$  In the window that opens, look for Personal  $\rightarrow$  Certificates
- $\Box$  Click on the new certificate issued by Actalis. Go to details tab. Scroll down to find "Enhanced Key Usage". Click on it to see the results in the bottom pane. Copy and paste it to your email reply to the TA email.
- **□** Before clicking send, remember to click options and select encryption.
- $\Box$  The process on MAC is in the 2<sup>nd</sup> reference below but has not been verified.

Washington University in St. Louis [http://www.cse.wustl.edu/~jain/cse473-20/](http://www.cse.wustl.edu/%7Ejain/cse473-19/) **Depart of C2020 Raj Jain** Ref: <https://www.top-password.com/blog/view-installed-certificates-in-windows-10-8-7/> <https://www.digicert.com/kb/code-signing/mac-verifying-code-signing-certificate.htm>

# **Secure Email: Review**

- 1. Email provide confidentiality using a secret key
- 2. Public key and Certificates are used to:
	- 1. Sign the message
	- 2. To send the secret key

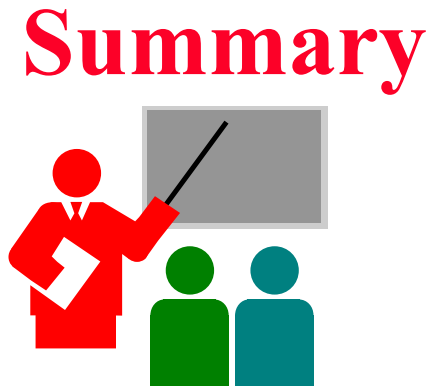

- 1. Network security requires confidentiality, integrity, availability, authentication, and non-repudiation
- 2. Encryption can use one secret key or two keys (public and private)
- 3. Public key is very compute intensive and is generally used to send secret key
- 4. Digital certificate system is used to certify the public key
- 5. Secure email uses confidentiality using a secret key, uses certificates and public keys to sign the email and to send the secret key

Washington University in St. Louis [http://www.cse.wustl.edu/~jain/cse473-20/](http://www.cse.wustl.edu/%7Ejain/cse473-19/) **C2020 Raj Jain** Ref: Sections 8.1 through 8.5

#### **Acronyms**

- **D** 3DES Triple DES
- **AES** Advanced Encryption Standard
- **CA** Certificate authority
- **CBC** Cipher Block Chaining (CBC)
- **CRC** Cyclic Redundancy Check
- DES Data Encryption Standard (DES)
- **FIPS Federal Information Processing standard**
- **D** HMAC
- **ID** Identifier
- **D** IDEA
- **IKE** Internet Key Exchange
- **IPSec Secure IP**
- **IV** Initialization Vector
- **NAC** Message Authentication Code
- **D** MD4 Message Digest 4
- **D** MD5 Message Digest 5

Washington University in St. Louis [http://www.cse.wustl.edu/~jain/cse473-20/](http://www.cse.wustl.edu/%7Ejain/cse473-19/) **Depart of C2020 Raj Jain** 

#### **Acronyms (Cont)**

- **NIST** National Institute of Standards and Technology
- OCR Optical Character Recognition
- **OpenPGP** Open PGP
- **D** PGP Pretty Good Privacy
- **Request for Comment**
- **RSA** Rivest, Shamir, Adleman
- **O** SHA Secure Hash
- **SSL Secure Socket Layer**
- **TA** Teaching Assistant
- **D** US United States
- **No. 3. Virtual Private Network**
- **Example 3** Wired Eqivalent Privacy
- **EXCLUSIVE OR** Exclusive OR

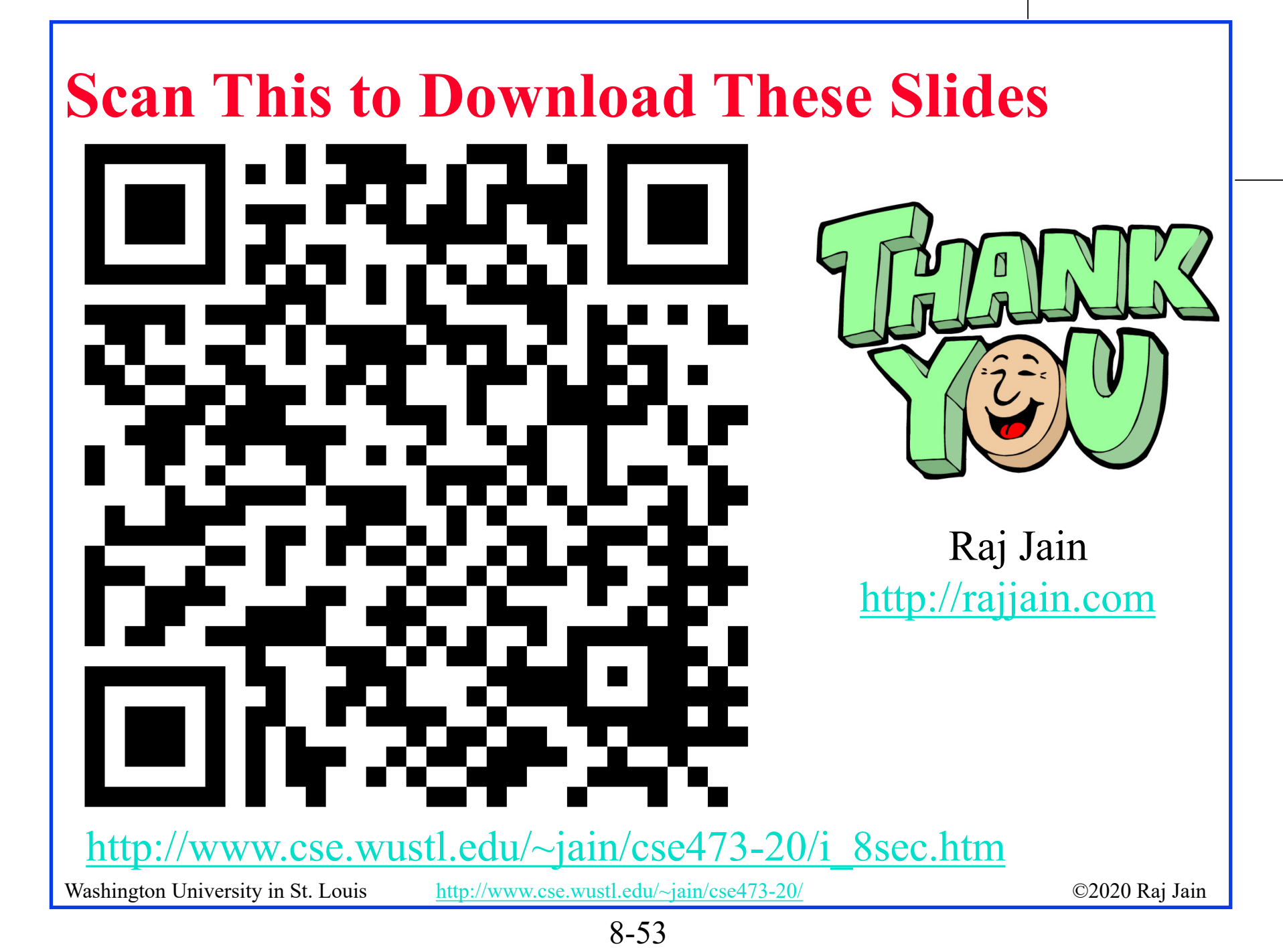

#### **Related Modules**

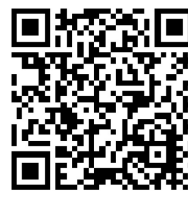

**EXEE 567: The Art of Computer Systems Performance Analysis** [https://www.youtube.com/playlist?list=PLjGG94etKypJEKjNAa1n\\_1X0bWWNyZcof](https://www.youtube.com/playlist?list=PLjGG94etKypJEKjNAa1n_1X0bWWNyZcof)

CSE473S: Introduction to Computer Networks (Fall 2011), [https://www.youtube.com/playlist?list=PLjGG94etKypJWOSPMh8Azcgy5e\\_10TiDw](https://www.youtube.com/playlist?list=PLjGG94etKypJWOSPMh8Azcgy5e_10TiDw)

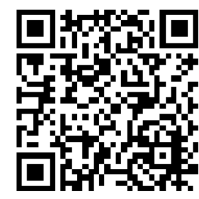

CSE 570: Recent Advances in Networking (Spring 2013)

<https://www.youtube.com/playlist?list=PLjGG94etKypLHyBN8mOgwJLHD2FFIMGq5>

CSE571S: Network Security (Spring 2011),

<https://www.youtube.com/playlist?list=PLjGG94etKypKvzfVtutHcPFJXumyyg93u>

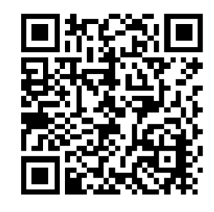

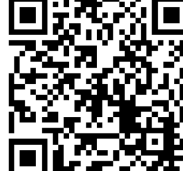

Video Podcasts of Prof. Raj Jain's Lectures,

<https://www.youtube.com/channel/UCN4-5wzNP9-ruOzQMs-8NUw>

Washington University in St. Louis [http://www.cse.wustl.edu/~jain/cse473-20/](http://www.cse.wustl.edu/%7Ejain/cse473-19/) **C2020 Raj Jain**